# *RISP 4.0*

RSP110 - Maintain Office Employees (Part 2)

RISP 4.0 completed migration over to production on August 30, 2012. All RISP users will see improvements in the following areas:

## **1) User Interface Enhancements**

 All confirmation/action dialogs (previously displayed on the top of the screen) now use a modal dialog window:

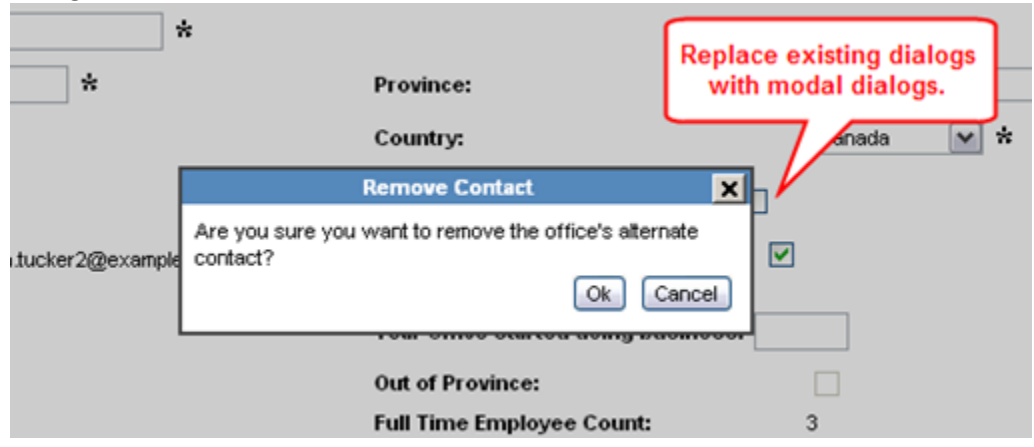

 To reduce the number of connected screens in Part 2 and Part 3, we have implemented a "SplitPane" view, where your employees, their categories and their experiences are shown together:

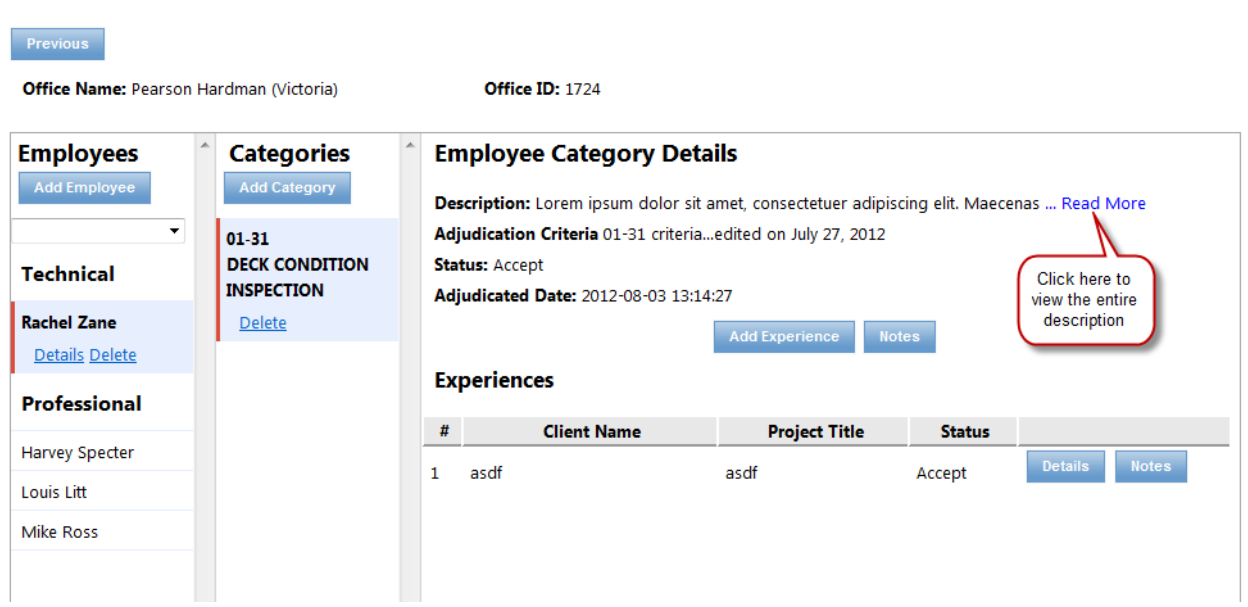

Page **1** of **3**

#### RSP180 - Maintain Office Category Fields (Part 3)

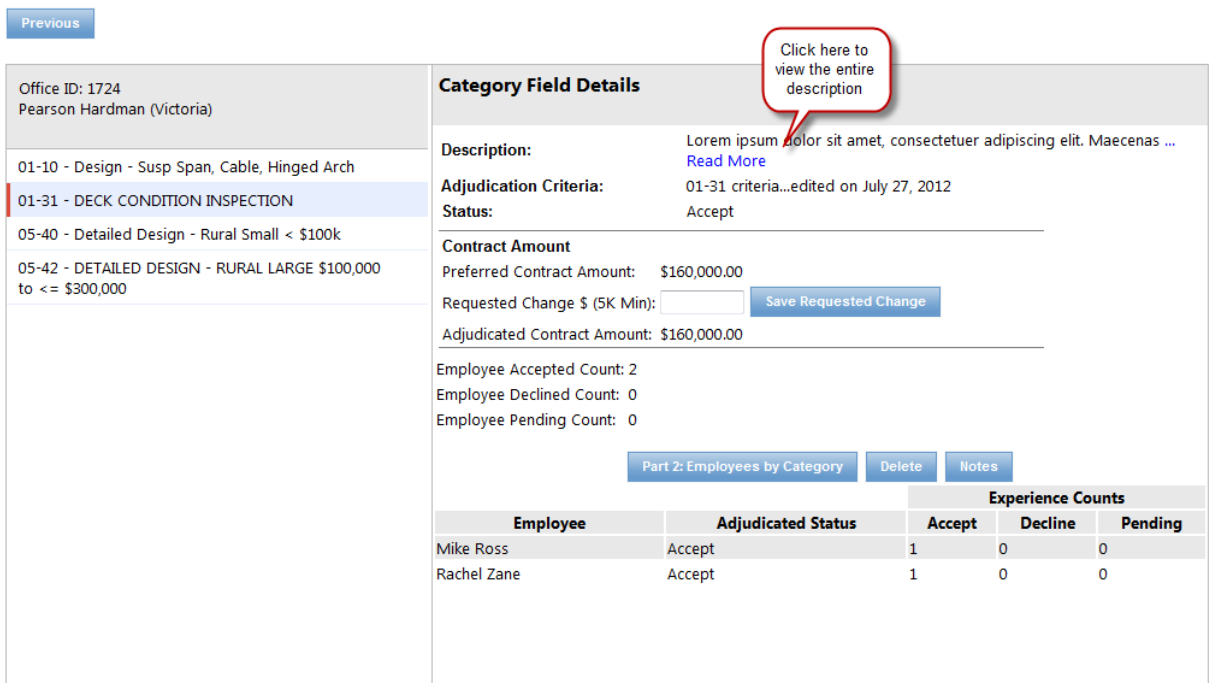

- To help enter the correct experience details for adjudication in Part 2 and request the correct contract amount in Part 3, the selected category's description and adjudication criteria is now displayed on the screen. See above mockups
- To help pick the correct category for an employee, the selected category's description and adjudication criteria is shown in a modal dialog window:

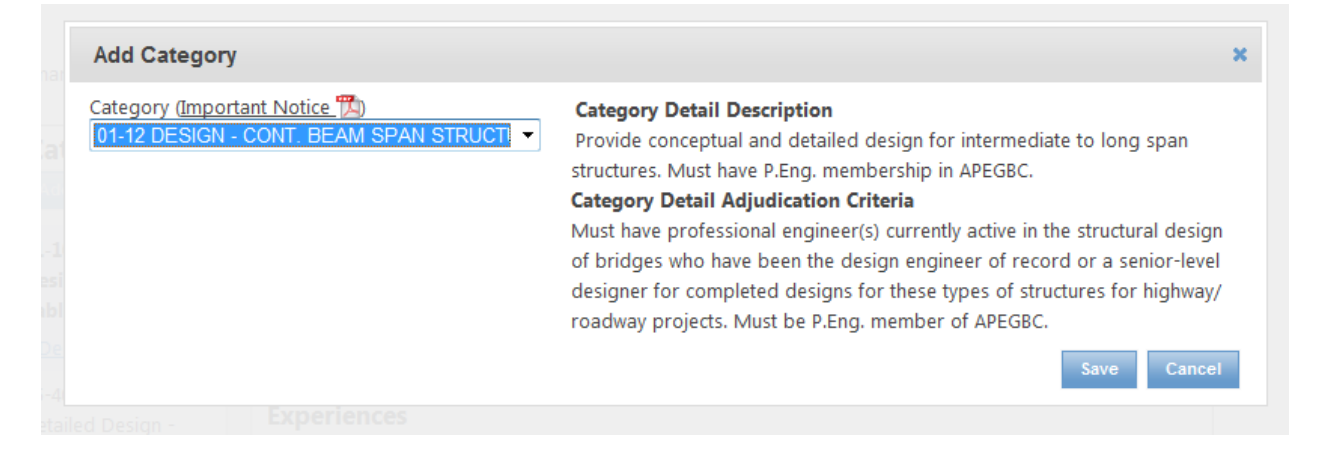

#### **Report Enhancements**

• The RSP610 – Registration Notification Report has been updated to include the office's Last Office Submission Date and Last Office Adjudicated Completion Date. In addition, the report now indicates the last updated date for each employee and their categories.

### **Maintaining Office Enhancements**

• The process to create a sub-office has been greatly simplified. The office contact for the main office is now able to click on "Create Sub-Office" from the main office, filling in the BCeID for the sub-office and the sub-office can be created

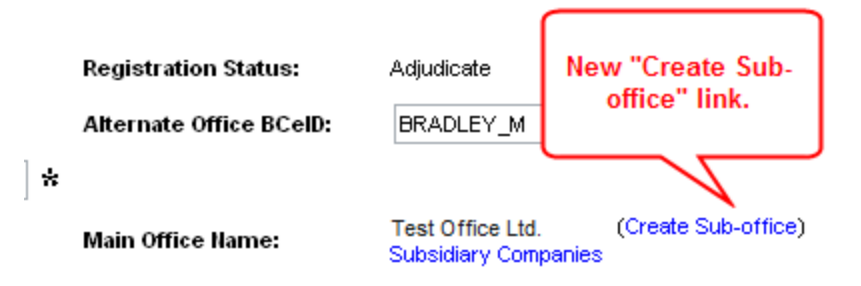

#### **Fill in the mandatory sub-office details:**

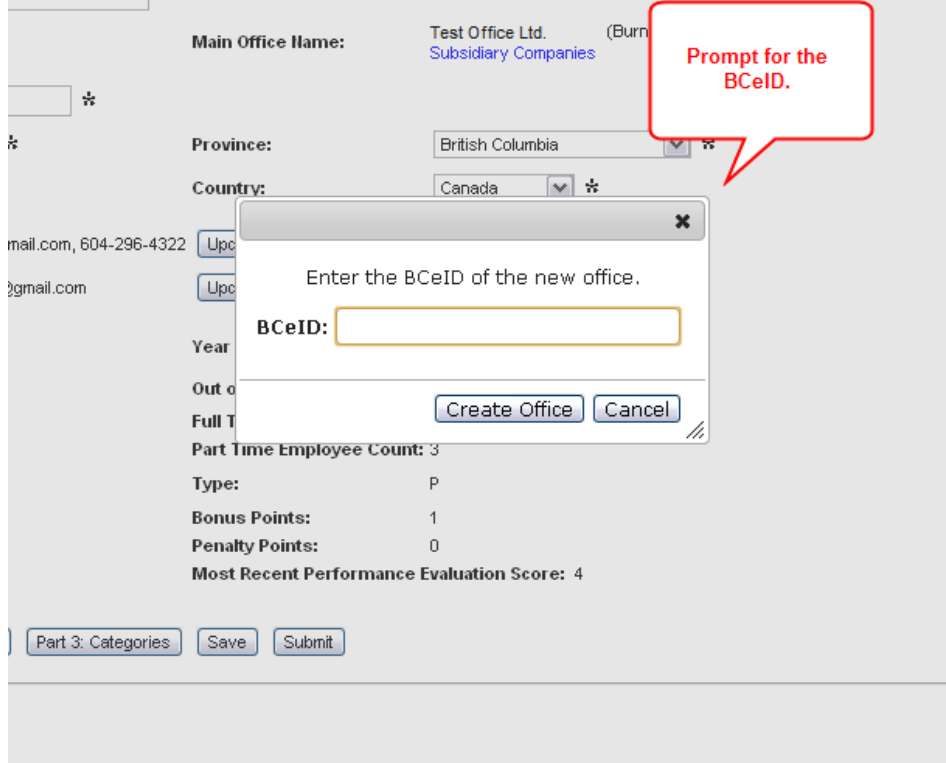